[8i](https://oracle-base.com/articles/8i/articles-8i) | [9i](https://oracle-base.com/articles/9i/articles-9i) | [10g](https://oracle-base.com/articles/10g/articles-10g) |[11g](https://oracle-base.com/articles/11g/articles-11g) | [12c](https://oracle-base.com/articles/12c/articles-12c) |[13c](https://oracle-base.com/articles/13c/articles-13c) | [18c](https://oracle-base.com/articles/18c/articles-18c) |[19c](https://oracle-base.com/articles/19c/articles-19c) | [21c](https://oracle-base.com/articles/21c/articles-21c) |[Misc](https://oracle-base.com/articles/misc/articles-misc) | [PL/SQL](https://oracle-base.com/articles/plsql/articles-plsql) |[SQL](https://oracle-base.com/articles/sql/articles-sql) |[RAC](https://oracle-base.com/articles/rac/articles-rac) | [WebLogic](https://oracle-base.com/articles/web/articles-web) | [Linux](https://oracle-base.com/articles/linux/articles-linux)

#### [Home](https://oracle-base.com/) » [Articles](https://oracle-base.com/articles) » [19c](https://oracle-base.com/articles/19c) » Here

# <span id="page-0-5"></span>Oracle Database 19c Installation On Oracle Linux 7 (OL7)

This article describes the installation of Oracle Database 19c 64-bit on Oracle Linux 7 (OL7) 64-bit. The article is based on a server installation with a minimum of 2G swap and secure Linux set to permissive. An example of this type of Linux installation can be seen here [here.](https://oracle-base.com/articles/linux/oracle-linux-7-installation)

- [Download Software](#page-0-0)
- [Hosts File](#page-0-1)
- [Oracle Installation Prerequisites](#page-0-2)
	- [Automatic Setup](#page-0-3)
	- [Manual Setup](#page-0-4)
	- [Additional Setup](#page-2-0)
- [Installation](#page-3-0)
- [Database Creation](#page-4-0)
- [Post Installation](#page-4-1)

#### Related articles.

- [Oracle Universal Installations \(OUI\) Silent Installations](https://oracle-base.com/articles/misc/oui-silent-installations)
- [Database Configuration Assistant \(DBCA\) : Creating Databases in Silent Mode](https://oracle-base.com/articles/misc/database-configuration-assistant-dbca-silent-mode)

# <span id="page-0-0"></span>Download Software

Download the Oracle software from OTN or MOS depending on your support status.

- [OTN: Oracle Database 19c \(19.3\) Software \(64-bit\)](https://www.oracle.com/technetwork/database/enterprise-edition/downloads/oracle19c-linux-5462157.html)
- [edelivery: Oracle Database 19c \(19.3\) Software \(64-bit\)](http://edelivery.oracle.com/)

# <span id="page-0-1"></span>Hosts File

The "/etc/hosts" file must contain a fully qualified name for the server.

<IP-address> <fully-qualified-machine-name> <machine-name>

#### For example.

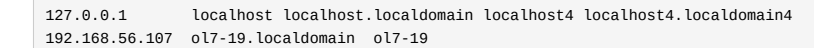

Set the correct hostname in the "/etc/hostname" file.

ol7-19.localdomain

# <span id="page-0-2"></span>Oracle Installation Prerequisites

Perform either the Automatic Setup or the Manual Setup to complete the basic prerequisites. The Additional Setup is required for all installations.

### <span id="page-0-3"></span>Automatic Setup

If you plan to use the "oracle-database-preinstall-19c" package to perform all your prerequisite setup, issue the following command.

# yum install -y oracle-database-preinstall-19c

It is probably worth doing a full update as well, but this is not strictly speaking necessary.

# yum update -y

 It's worth running the all the YUM commands listed in the manual setup section. Depending on the OS package groups you have selected, some additional packages might also be needed.

If you are using RHEL7 or CentOS7, you can pick up the PRM from the OL7 repository and install it. It will pull the dependencies from your normal repositories.

curl -o oracle-database-preinstall-19c-1.0-1.el7.x86\_64.rpm https://yum.oracle.com/repo/OracleLinux/OL7/latest/x86\_64/getPackage/oracle-database-preinstall-19

yum -y localinstall oracle-database-preinstall-19c-1.0-1.el7.x86\_64.rpm

# <span id="page-0-4"></span>Manual Setup

If you have not used the "oracle-database-preinstall-19c" package to perform all prerequisites, you will need to manually perform the following setup tasks.

Add the following lines to the "/etc/sysctl.conf" file, or in a file called "/etc/sysctl.d/98-oracle.conf".

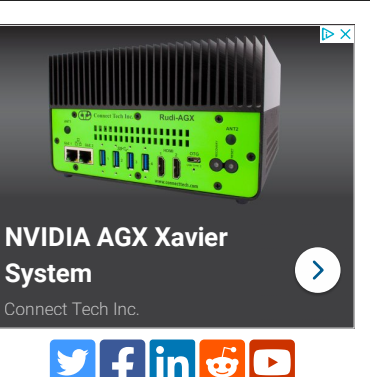

 $f_5$   $f_1$ ] $\rho$ -may = 6815744 kernel.sem = 250 32000 100 128 kernel.shmmni = 4096 kernel.shmall = 1073741824 kernel.shmmax = 4398046511104 kernel.panic\_on\_oops = 1 net.core.rmem\_default = 262144 net.core.rmem\_max = 4194304 net.core.wmem\_default = 262144 net.core.wmem\_max = 1048576 net.ipv4.conf.all.rp\_filter = 2 net.ipv4.conf.default.rp\_filter = 2 fs.aio-max-nr = 1048576 net.ipv4.ip\_local\_port\_range = 9000 65500

Run one of the following commands to change the current kernel parameters, depending on which file you edited.

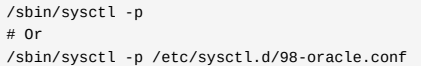

Add the following lines to a file called "/etc/security/limits.d/oracle-database-preinstall-19c.conf" file.

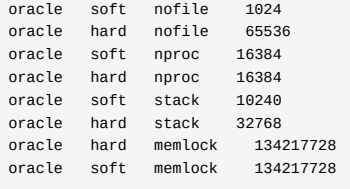

 Someone in the comments suggested you might need to add the previous lines into the "/etc/security/limits.conf" file also for CentOS7. This is definitely not needed for OL7, but worth considering if the installer gives prerequisite failures for these settings.

The following packages are listed as required. Many of the packages should be installed already.

yum install -y bc yum install -y binutils yum install -y compat-libcap1 yum install -y compat-libstdc++-33 #yum install -y dtrace-modules #yum install -y dtrace-modules-headers #yum install -y dtrace-modules-provider-headers yum install -y dtrace-utils yum install -y elfutils-libelf yum install -y elfutils-libelf-devel yum install -y fontconfig-devel yum install -y glibc yum install -y glibc-devel yum install -y ksh yum install -y libaio yum install -y libaio-devel yum install -y libdtrace-ctf-devel yum install -y libXrender yum install -y libXrender-devel yum install -y libX11 yum install -y libXau yum install -y libXi yum install -y libXtst yum install -y libgcc yum install -y librdmacm-devel yum install -y libstdc++ yum install -y libstdc++-devel yum install -y libxcb yum install -y make yum install -y net-tools # Clusterware yum install -y nfs-utils # ACFS yum install -y python # ACFS yum install -y python-configshell # ACFS yum install -y python-rtslib # ACFS yum install -y python-six # ACFS yum install -y targetcli # ACFS yum install -y smartmontools yum install -y sysstat # Added by me. yum install -y unixODBC

Create the new groups and users.

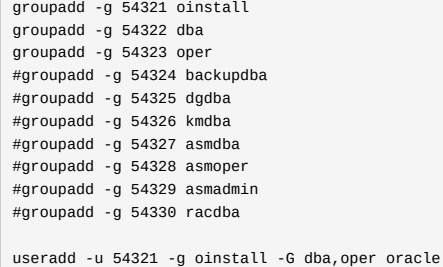

Uncomment the extra groups you require.

### <span id="page-2-0"></span>Additional Setup

The following steps must be performed, whether you did the manual or automatic setup.

Set the password for the "oracle" user.

passwd oracle

Set secure Linux to permissive by editing the "/etc/selinux/config" file, making sure the SELINUX flag is set as follows.

SELINUX=permissive

Once the change is complete, restart the server or run the following command.

# setenforce Permissive

If you have the Linux firewall enabled, you will need to disable or configure it, as shown [here.](https://oracle-base.com/articles/linux/linux-firewall-firewalld) To disable it, do the following.

# systemctl stop firewalld

# systemctl disable firewalld

If you are not using Oracle Linux and UEK, you will need to manually [disable transparent huge pages.](https://oracle-base.com/articles/linux/configuring-huge-pages-for-oracle-on-linux-64#disabling-transparent-hugepages)

Create the directories in which the Oracle software will be installed.

mkdir -p /u01/app/oracle/product/19.0.0/dbhome\_1 mkdir -p /u02/oradata chown -R oracle:oinstall /u01 /u02 chmod -R 775 /u01 /u02

Putting mount points directly under root without mounting separate disks to them is typically a bad idea. It's done here for simplicity, but for a real installation "/" storage should be reserved for the OS.

Unless you are working from the console, or using SSH tunnelling, login as root and issue the following command.

xhost +<machine-name>

The scripts are created using the cat command, with all the "\$" characters escaped. If you want to manually create these files, rather than using the cat command, remember to remove the "\" characters before the "\$" characters.

# Create a "scripts" directory.

mkdir /home/oracle/scripts

Create an environment file called "setEnv.sh". The "\$" characters are escaped using "\". If you are not creating the file with the cat command, you will need to remove the escape characters.

cat > /home/oracle/scripts/setEnv.sh <<EOF # Oracle Settings export TMP=/tmp export TMPDIR=\\$TMP export ORACLE\_HOSTNAME=ol7-19.localdomain export ORACLE\_UNQNAME=cdb1 export ORACLE\_BASE=/u01/app/oracle export ORACLE\_HOME=\\$ORACLE\_BASE/product/19.0.0/dbhome\_1 export ORA\_INVENTORY=/u01/app/oraInventory export ORACLE\_SID=cdb1 export PDB\_NAME=pdb1 export DATA\_DIR=/u02/oradata

export PATH=/usr/sbin:/usr/local/bin:\\$PATH export PATH=\\$ORACLE\_HOME/bin:\\$PATH

export LD\_LIBRARY\_PATH=\\$ORACLE\_HOME/lib:/lib:/usr/lib export CLASSPATH=\\$ORACLE\_HOME/jlib:\\$ORACLE\_HOME/rdbms/jlib EOF

Add a reference to the "setEnv.sh" file at the end of the "/home/oracle/.bash\_profile" file.

echo ". /home/oracle/scripts/setEnv.sh" >> /home/oracle/.bash\_profile

Create a "start\_all.sh" and "stop\_all.sh" script that can be called from a startup/shutdown service. Make sure the ownership and permissions are correct.

cat > /home/oracle/scripts/start\_all.sh <<EOF #!/bin/bash . /home/oracle/scripts/setEnv.sh export ORAENV\_ASK=NO . oraenv export ORAENV\_ASK=YES dbstart \\$ORACLE\_HOME EOF cat > /home/oracle/scripts/stop\_all.sh <<EOF #!/bin/bash . /home/oracle/scripts/setEnv.sh export ORAENV\_ASK=NO . oraenv export ORAENV\_ASK=YES dbshut \\$ORACLE\_HOME EOF chown -R oracle:oinstall /home/oracle/scripts chmod u+x /home/oracle/scripts/\*.sh

Once the installation is complete and you've edited the "/etc/oratab", you should be able to start/stop the database with the following scripts run from the "oracle" user.

~/scripts/start\_all.sh ~/scripts/stop\_all.sh

You can see how to create a Linux service to automatically start/stop the database [here.](https://oracle-base.com/articles/linux/linux-services-systemd#creating-linux-services)

# <span id="page-3-0"></span>Installation

Log into the oracle user. If you are using X emulation then set the DISPLAY environmental variable.

DISPLAY=<machine-name>:0.0; export DISPLAY

Switch to the ORACLE\_HOME directory, unzip the software directly into this path and start the Oracle Universal Installer (OUI) by issuing one of the following commands in the ORACLE\_HOME directory. The interactive mode will display GUI installer screens to allow user input, while the silent mode will install the software without displaying any screens, as all required options are already specified on the command line.

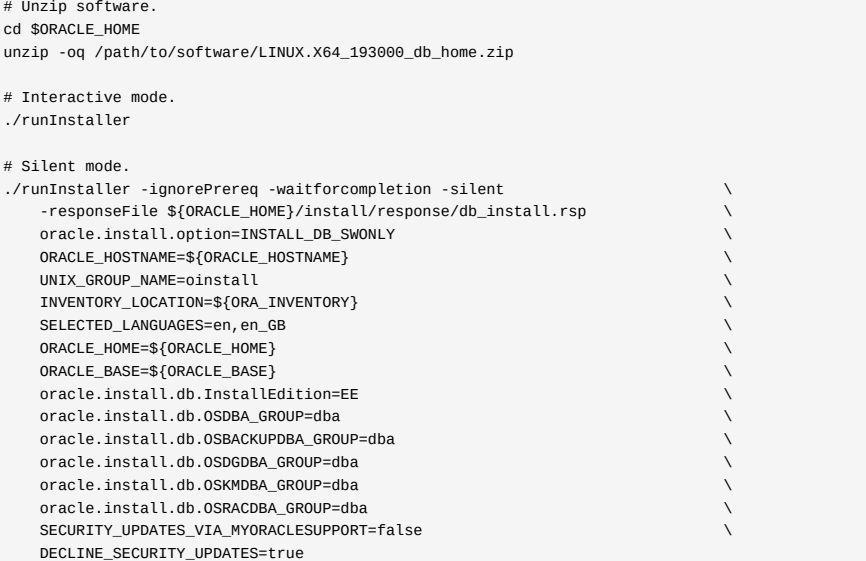

### As a root user, execute the following script(s): 1. /u01/app/oraInventory/orainstRoot.sh

2. /u01/app/oracle/product/19.0.0/dbhome\_1/root.sh

You can read more about silent installations [here](https://oracle-base.com/articles/misc/oui-silent-installations).

You are now ready to create a database.

# <span id="page-4-0"></span>Database Creation

You create a database using the Database Configuration Assistant (DBCA). The interactive mode will display GUI screens to allow user input, while the silent mode will create the database without displaying any screens, as all required options are already specified on the command line.

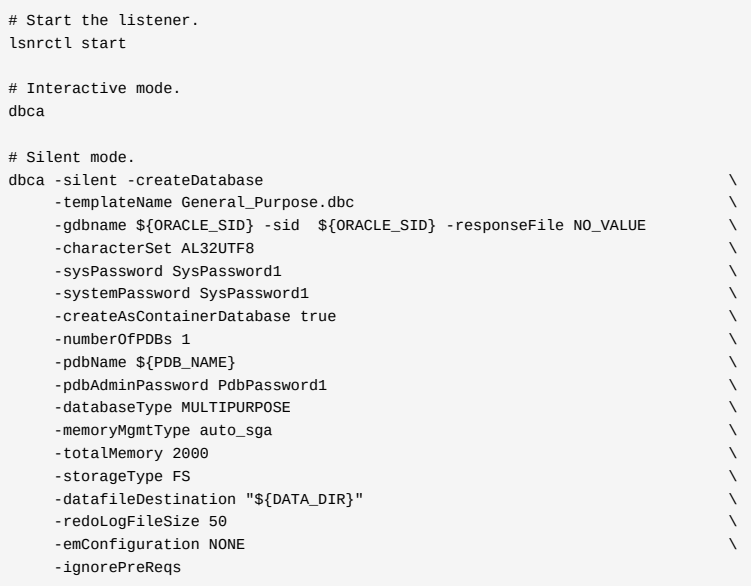

You can read more about silent database creation [here.](https://oracle-base.com/articles/misc/database-configuration-assistant-dbca-silent-mode)

# <span id="page-4-1"></span>Post Installation

Edit the "/etc/oratab" file setting the restart flag for each instance to 'Y'.

```
cdb1:/u01/app/oracle/product/19.0.0/dbhome_1:Y
```
Enable Oracle Managed Files (OMF) and make sure the PDB starts when the instance starts.

```
sqlplus / as sysdba <<EOF
alter system set db_create_file_dest='${DATA_DIR}';
alter pluggable database ${PDB_NAME} save state;
exit;
EOF
```
For more information see:

- [Oracle Database 19c : Installation Guide for Linux](https://docs.oracle.com/en/database/oracle/oracle-database/19/ladbi/index.html)
- [Automating Database Startup and Shutdown on Linux](https://oracle-base.com/articles/linux/automating-database-startup-and-shutdown-on-linux)
- [Oracle Universal Installations \(OUI\) Silent Installations](https://oracle-base.com/articles/misc/oui-silent-installations)
- [Database Configuration Assistant \(DBCA\) : Creating Databases in Silent Mode](https://oracle-base.com/articles/misc/database-configuration-assistant-dbca-silent-mode)

Hope this helps. Regards Tim...

[Back to the Top.](#page-0-5)

[Contact Us](https://oracle-base.com/misc/site-info#contactus)

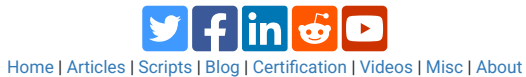

[About Tim Hall](https://oracle-base.com/misc/site-info#biog) [Copyright & Disclaimer](https://oracle-base.com/misc/site-info#copyright)